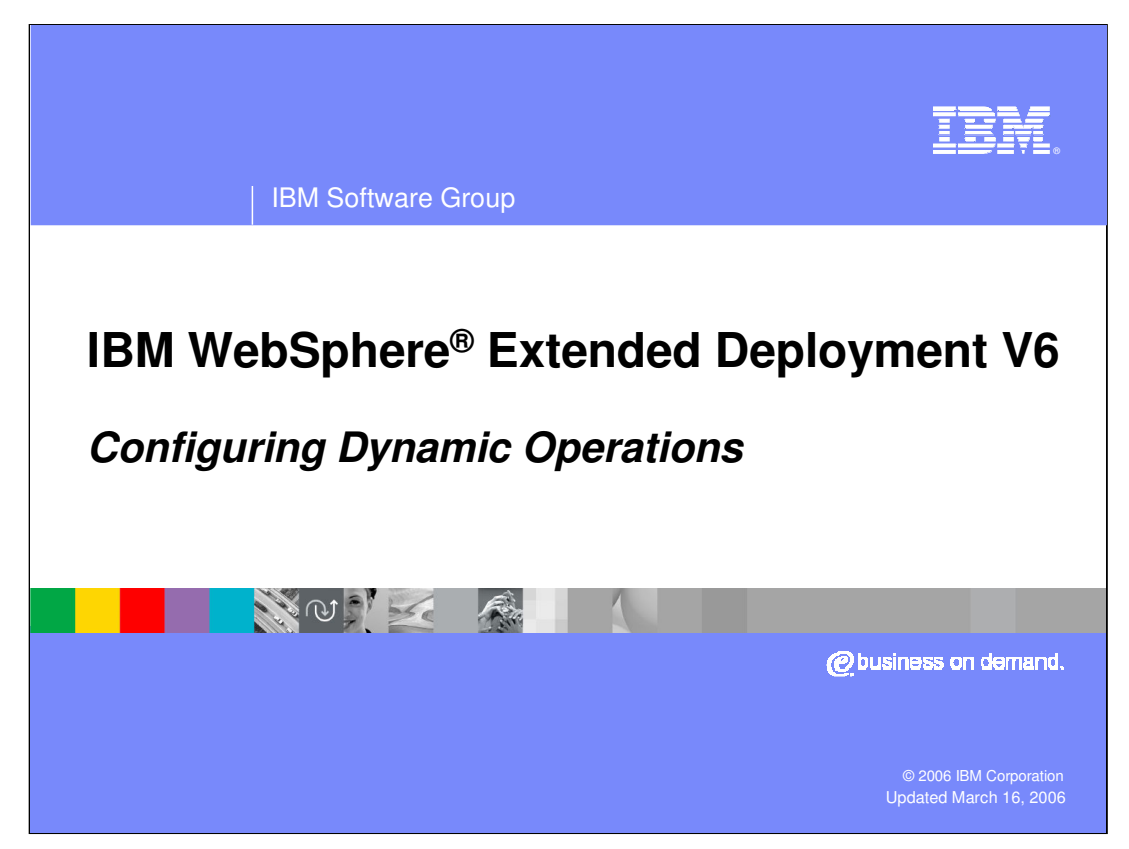

This presentation will cover configuring the dynamic operations features of WebSphere Extended Deployment.

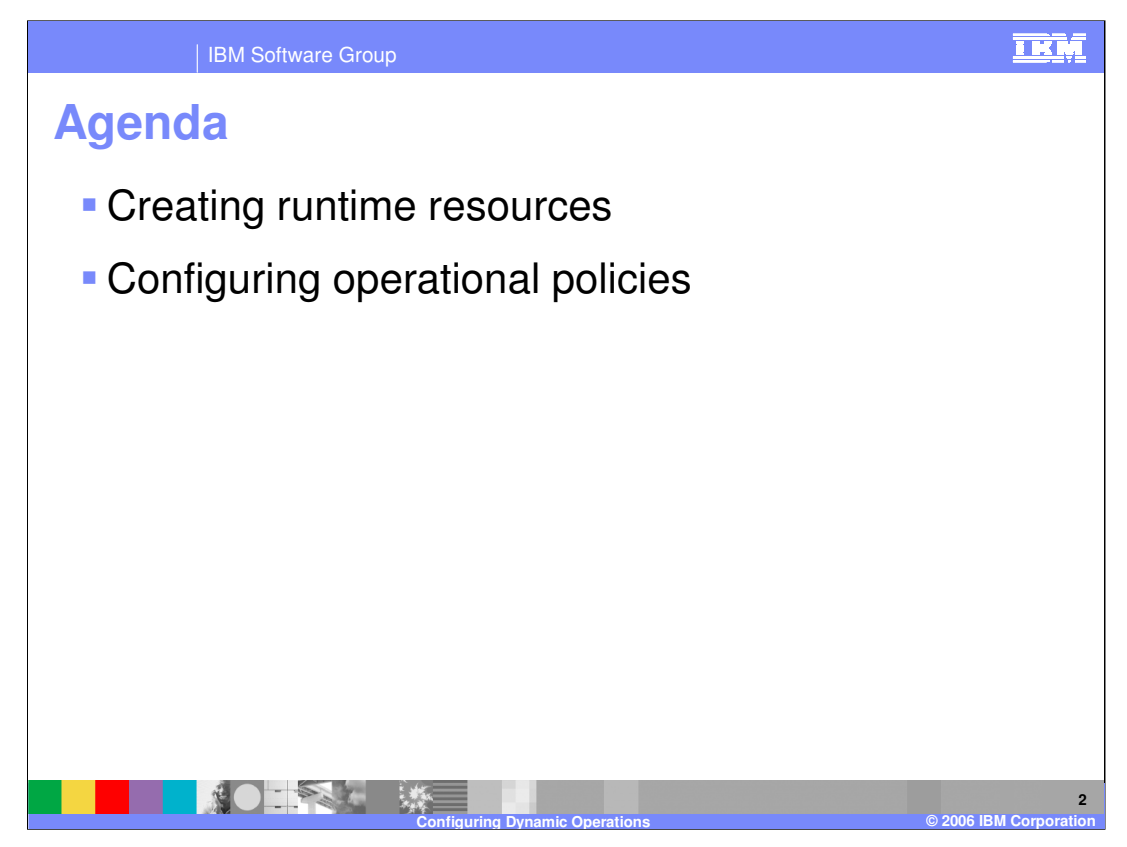

This presentation will first cover creating the runtime resources necessary for dynamic operations. It will then cover configuring operational policies, which define work types and goal levels that are used to drive a dynamic operations environment.

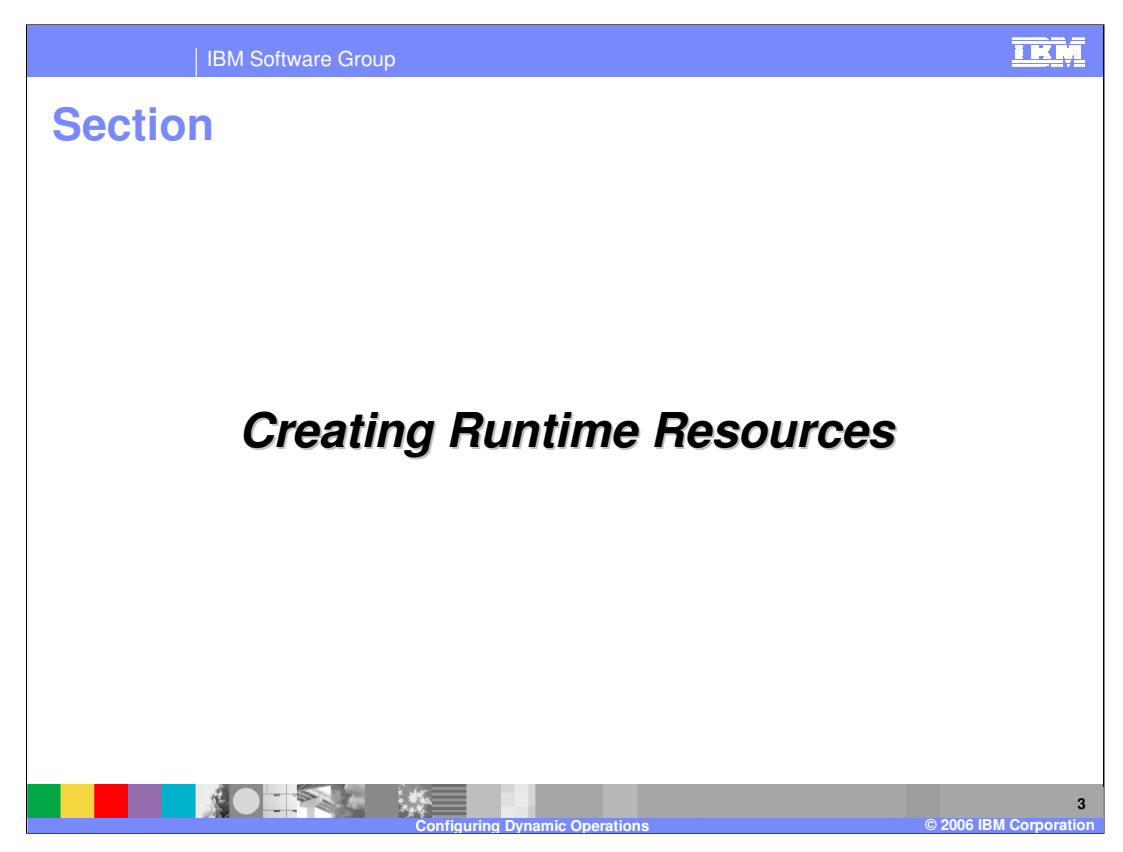

This section will cover creating runtime resources.

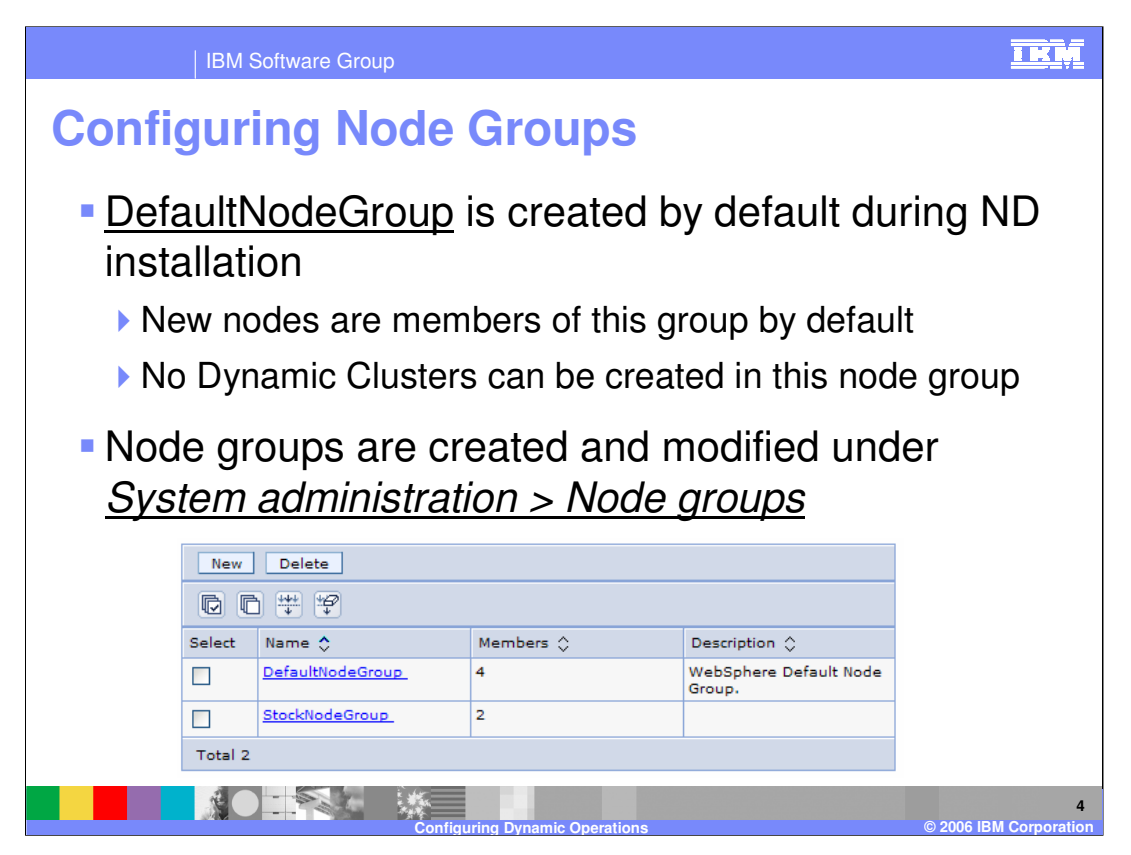

Node Groups, the boundary within which Dynamic Clusters grow and shrink, are created under the 'system administration' menu item in the Administrative Console. The only property of a Node Group is a list of member nodes, which can be added after the group has been created. These nodes can overlap with other Node Groups. By default there is a single Node Group, called 'DefaultNodeGroup', that contains all nodes in your cell unless you specify otherwise. You cannot create Dynamic Clusters that are bound by this Node Group, so you must create a second Node Group before you can create any Dynamic Clusters.

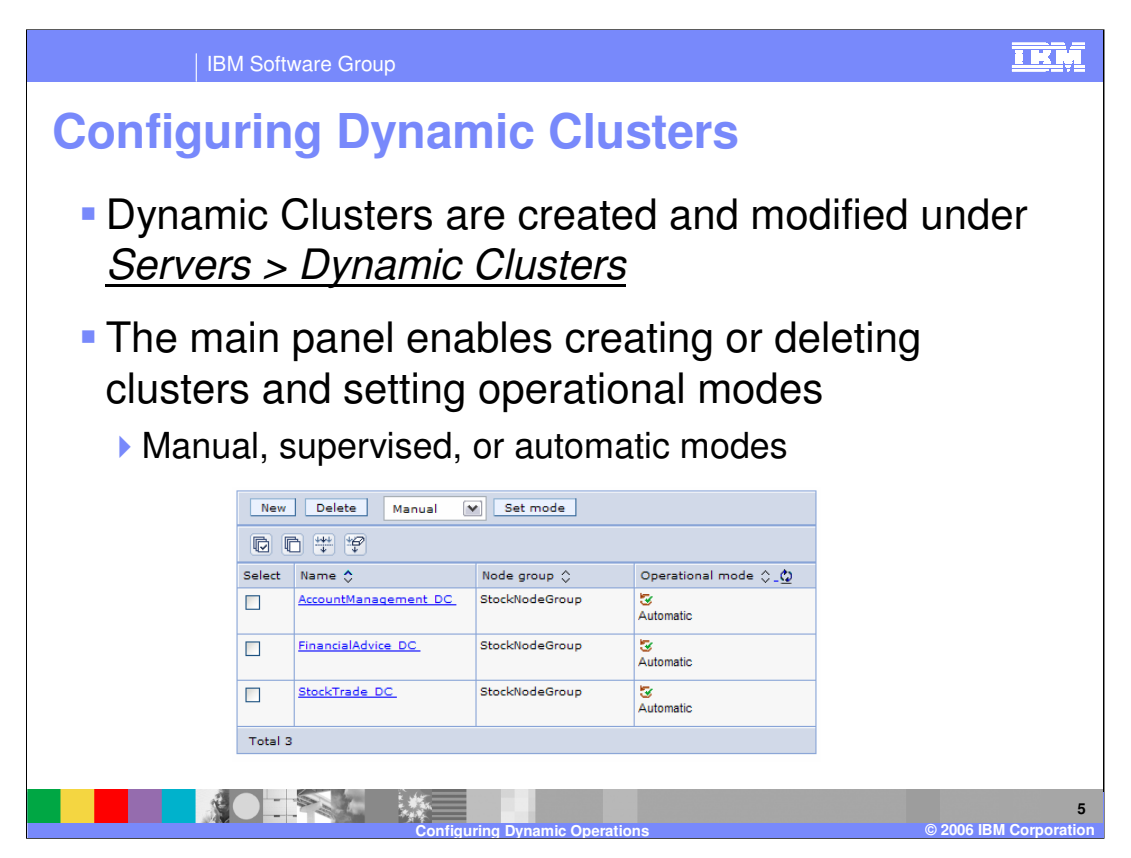

Similar to static clusters, Dynamic Clusters are created based on an existing template. Unlike static clusters, however, you do not specify the nodes on which to create cluster members. Instead, you choose a bounding Node Group, and cluster members can be dynamically started and stopped on any node in that Node Group. To enable this dynamic behavior, put the Dynamic Cluster into automatic mode by selecting the check box for the cluster. Then select 'Automatic' from the pop-up menu, and click 'Set mode' on the screen shown here.

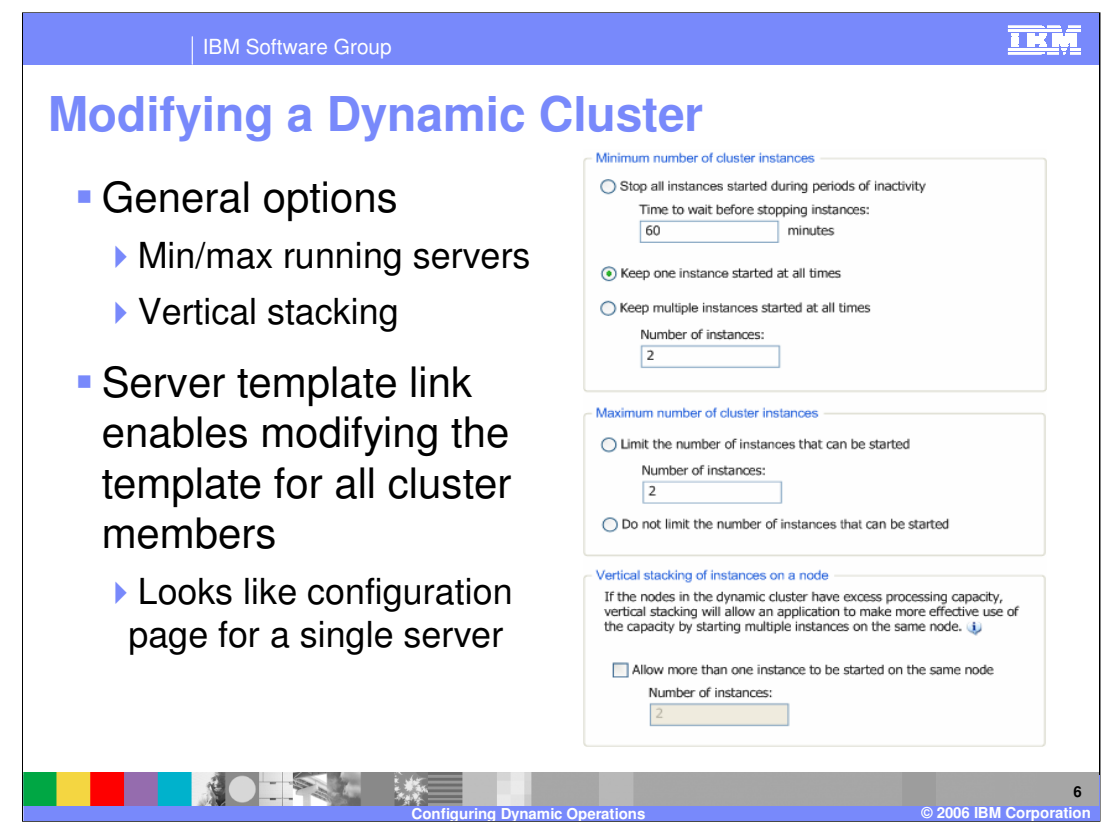

The main configuration panel for a Dynamic Cluster gives you control over the minimum and maximum number of instances of the Dynamic Cluster that can be simultaneously active. New in this release, you can specify that no instances of a given Dynamic Cluster should be running after a defined period of inactivity. This can be useful for rarely used applications for which users are willing to wait for application startup. 'Vertical stacking' is also a new option, allowing multiple instances of the same Dynamic Cluster to run on the same node, to take full advantage of nodes with extra processing capacity.

Clicking on the 'server template' link for a Dynamic Cluster displays a page that looks very similar to the configuration page for a single application server. This page, however, controls the properties of every member of the Dynamic Cluster. This differs from static cluster members, which must be configured individually after they have been created.

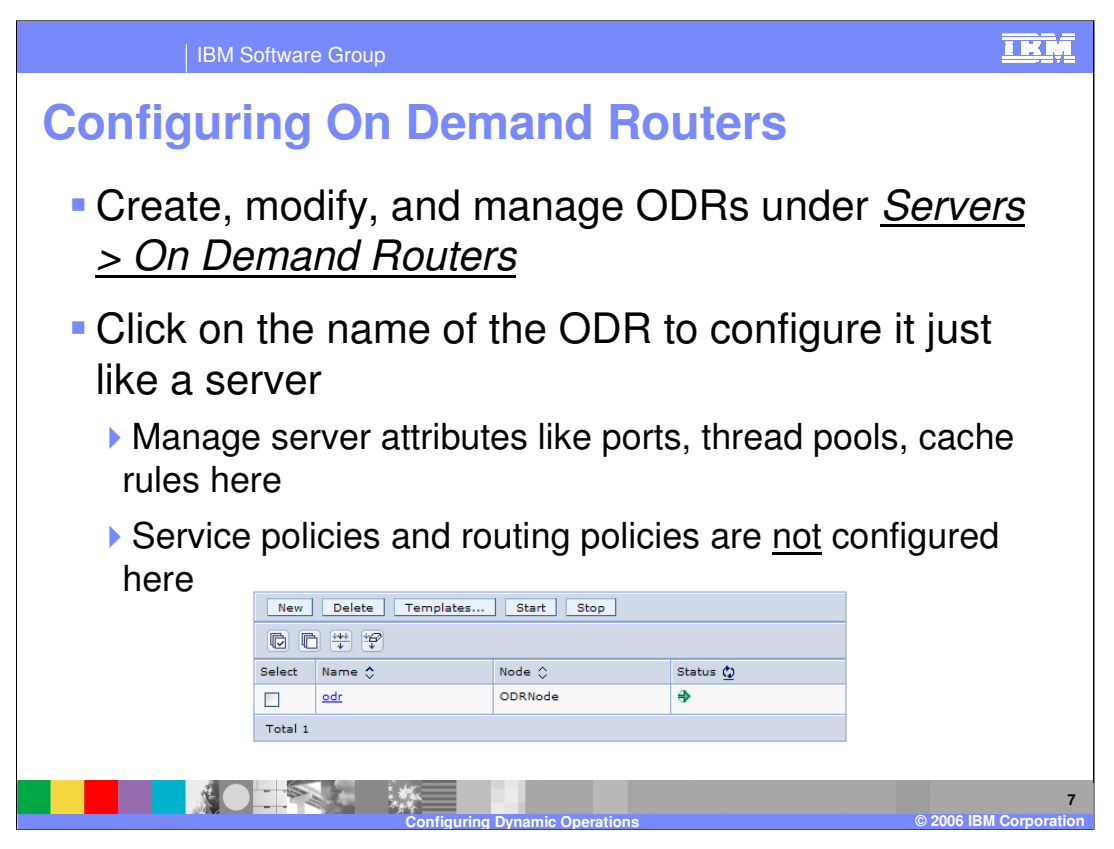

On Demand Routers can be created and configured in the Administrative Console under the 'Servers' menu item. ODRs can be placed on any managed node; no special installation is required. While properties of the ODR itself, such as thread pool sizes or cache rules, can be configured in this panel, service policies, work classes, and routing policies are not configured here. Service policies are created under the 'operational policies' menu item, while work classes and routing policies are attributes of individual applications. A wsadmin script, 'createODR.jacl' is also provided for creating an On-Demand Router from the command line.

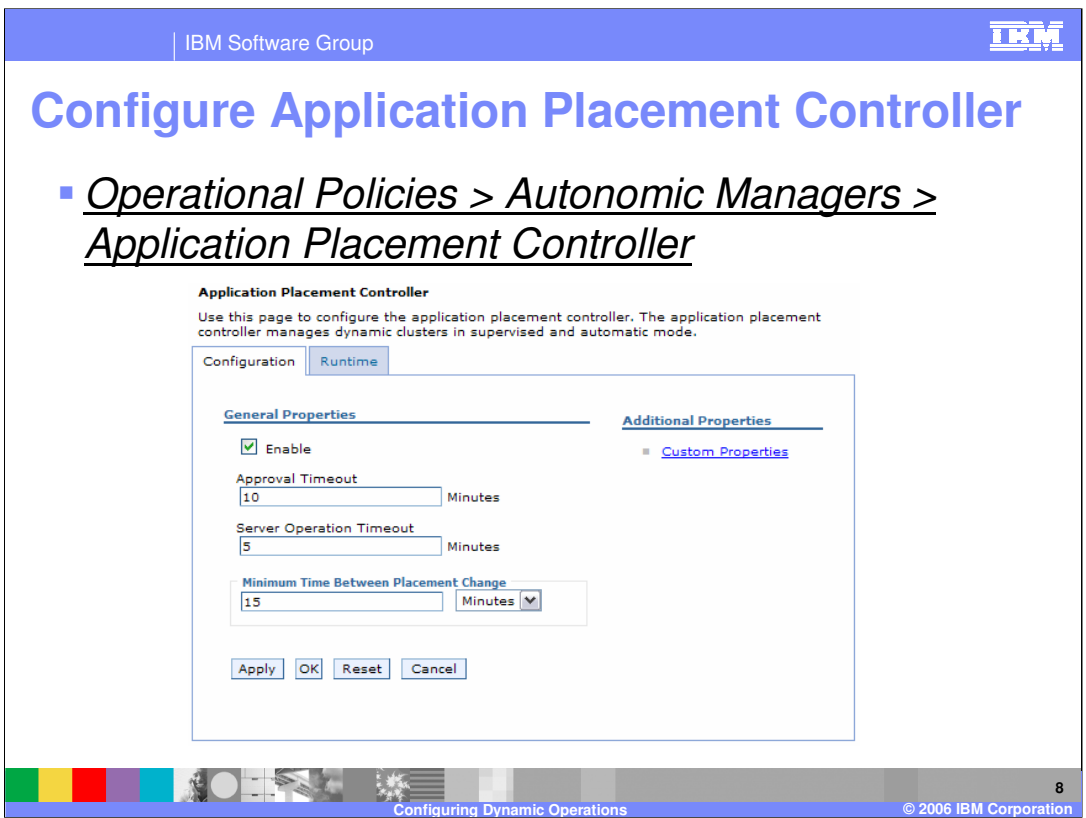

The Application Placement Controller has its own configuration page under the 'operational policies' menu, where you can modify its behavior.

The 'approval timeout' defines how long notifications live before expiration while running in supervised mode.

The 'server operation timeout' is the amount of time that the placement controller should wait for a server to start or stop before considering the action a failure.

'Minimum time between placement change' is the value that defines how long to wait after performing a set of placement actions until performing the next set of changes.

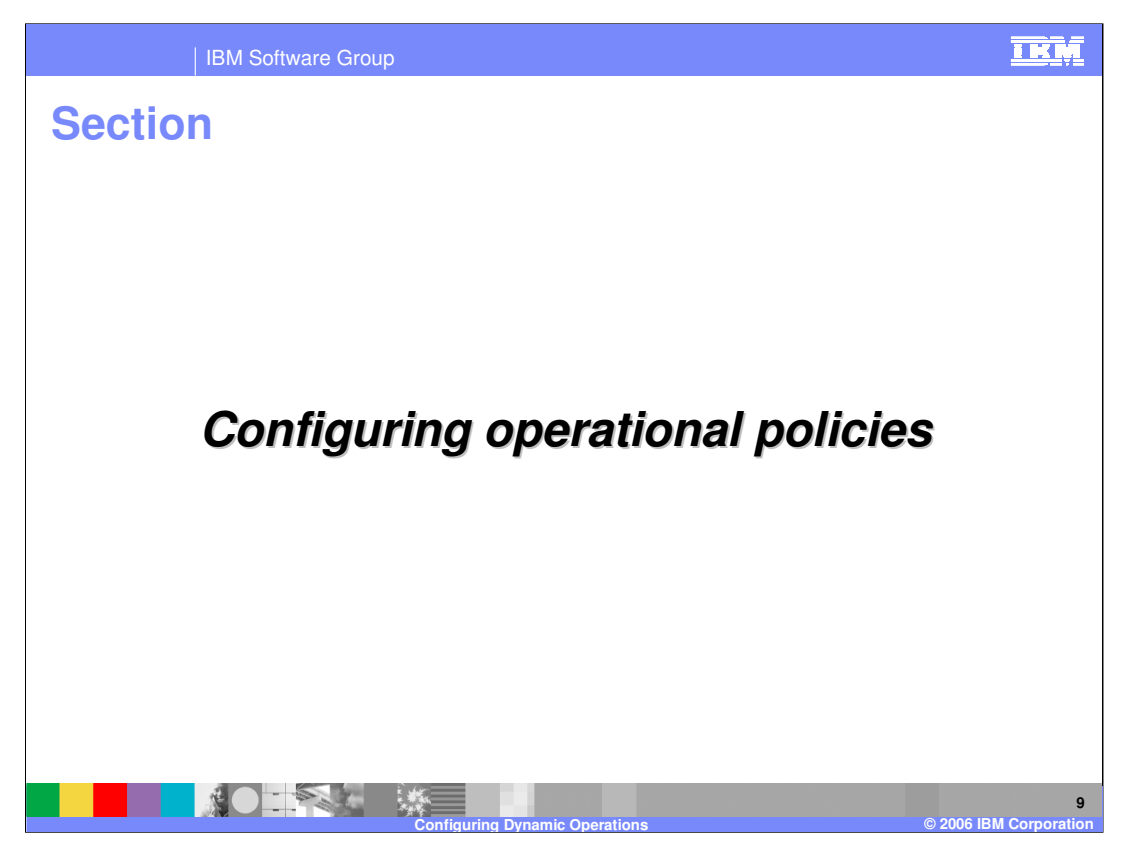

This section will cover configuring operational policies.

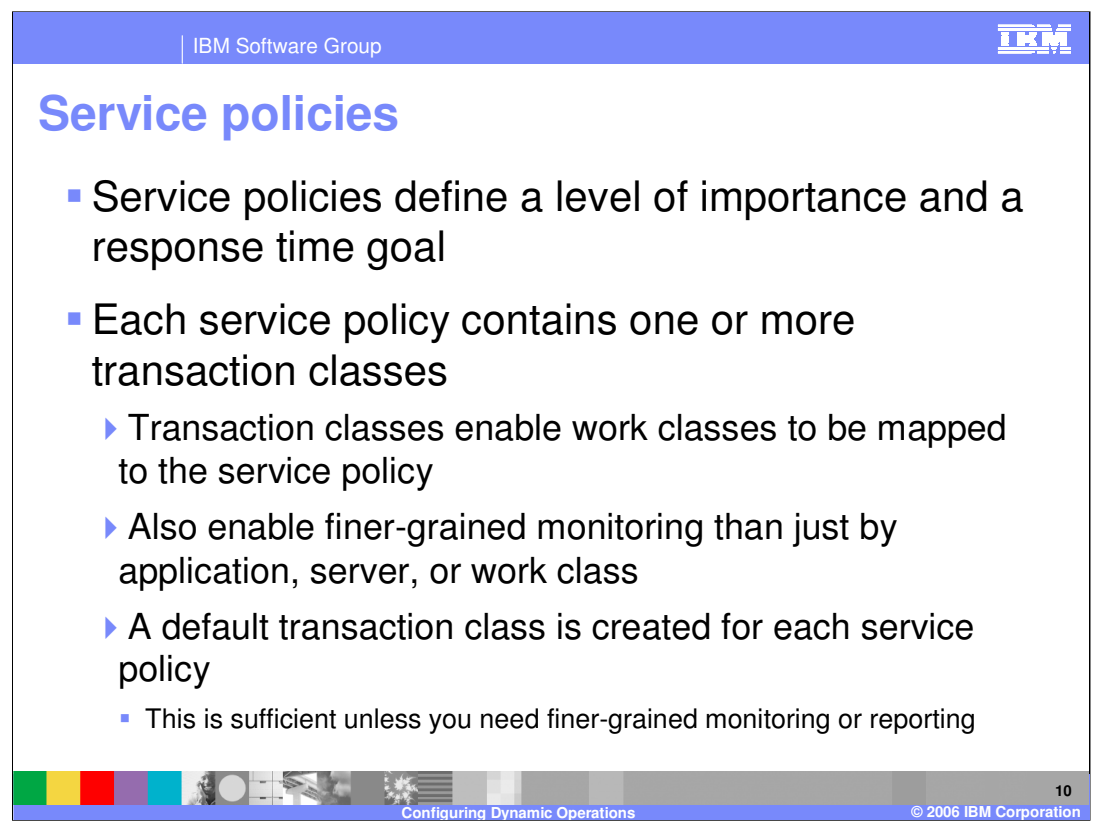

A service policy defines a level of importance and a response time goal, which allow you to describe how requests into your environment should be treated. In addition to defining goals, each service policy contains one or more transaction classes. As you will see later, a work class is a set of rules used for mapping incoming requests to transaction classes. Therefore incoming requests that match a particular rule are associated with a transaction class. This in turn is contained by a service policy that defines the goals and importance for that request. Each service policy contains a single transaction class by default. However, you can create multiple transaction classes within a service policy. This enables you to differentiate (for monitoring or reporting purposes) between requests that you want to be handled with the same class of service.

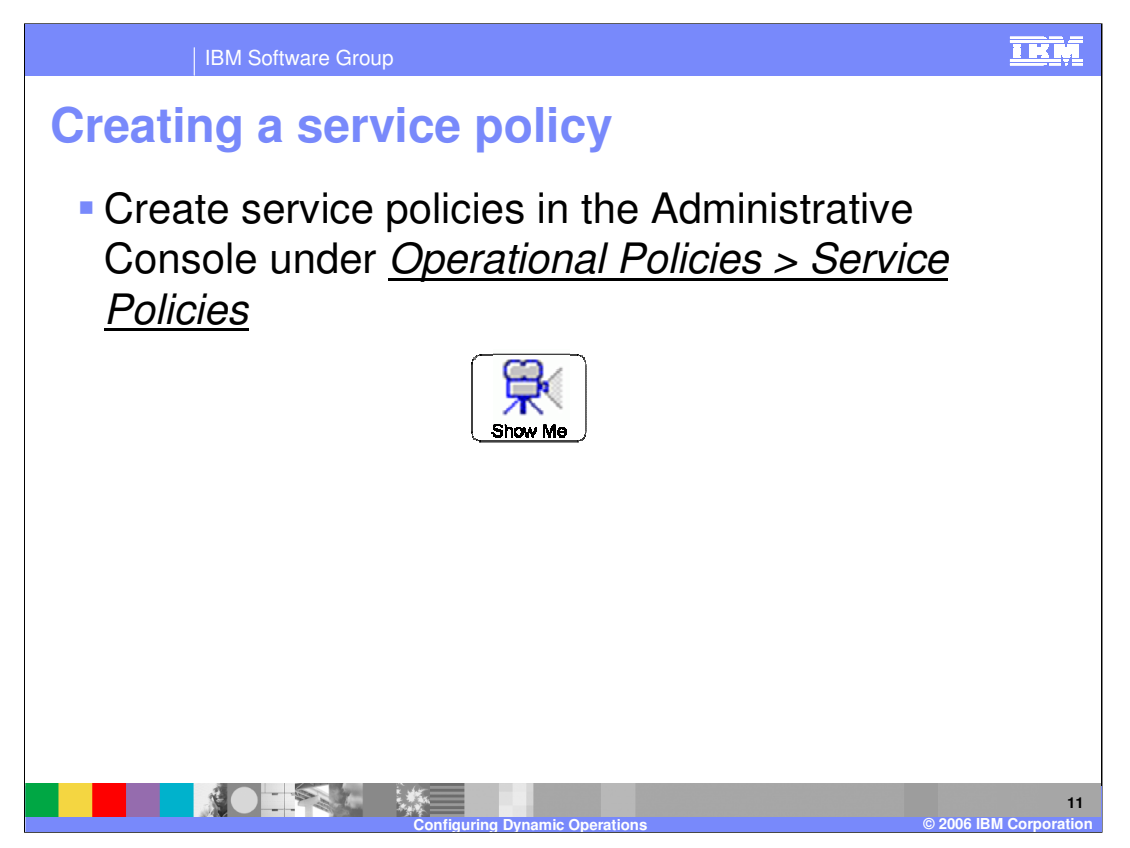

Service policies are created in the Administrative Console under the 'operational policies' menu. Pause this presentation and click the 'show me' icon to view a demonstration of creating a service policy.

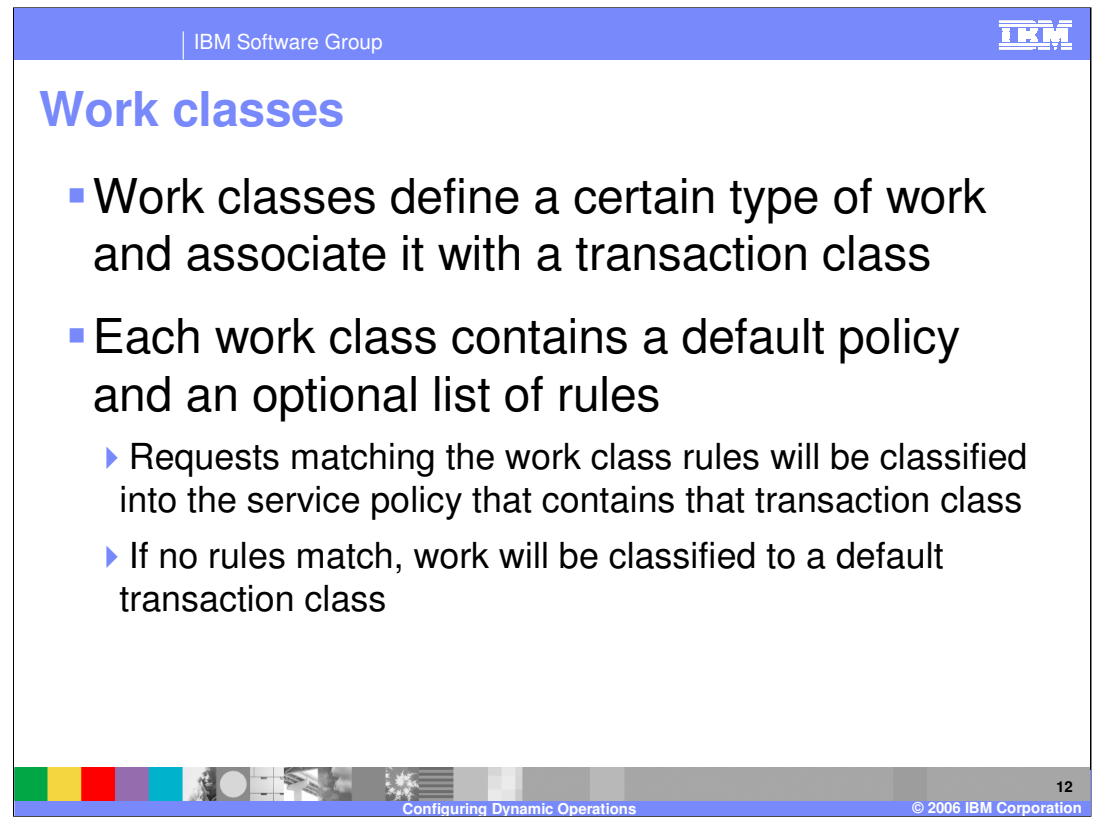

A work class is a set of rules that allow you to differentiate between incoming types of work. Each rule created within a work class has an associated transaction class. Work that matches a rule will be treated according to the service policy that contains that transaction class. Each work class also has a default transaction class, which defines how work that does not match any rules will be treated.

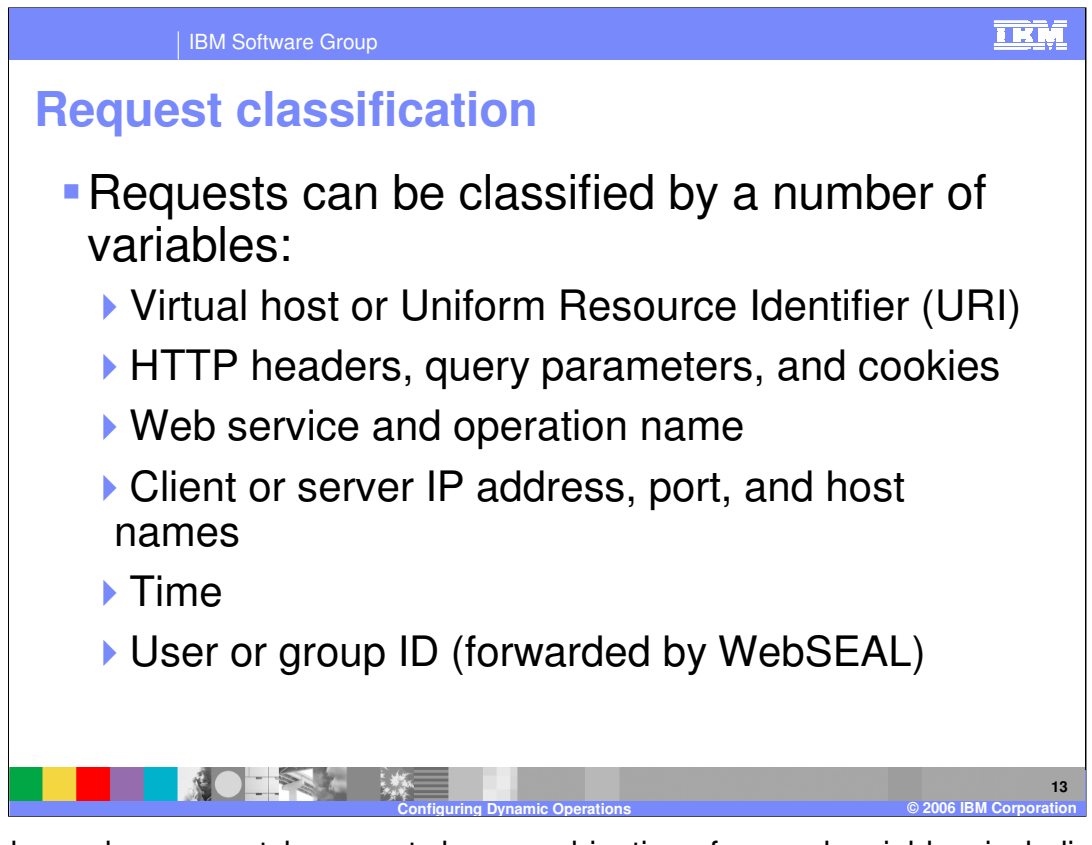

Work class rules can match requests by a combination of several variables, including virtual host or URI, client or server IP address, time of day, HTTP headers, query parameters, and cookies. You can also classify requests based on the user that made the request if WebSEAL is used in your environment, because WebSEAL will forward user and group data to the On Demand Router in the HTTP header.

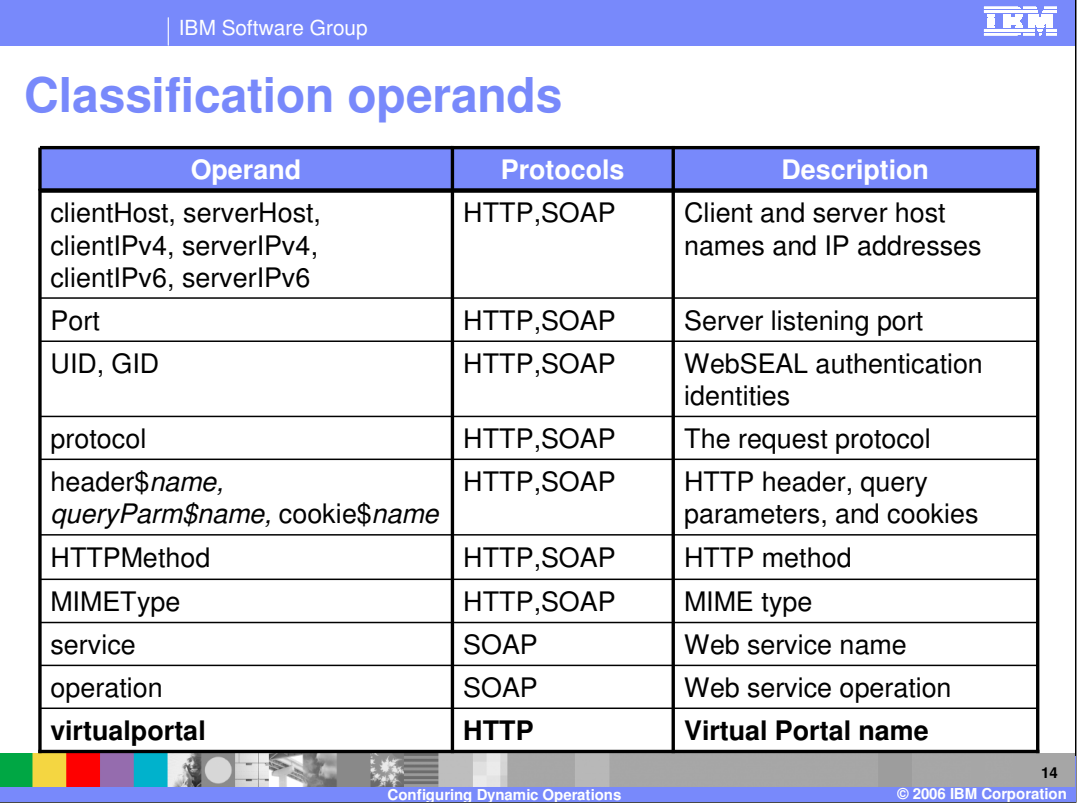

The table shown here lists all of the operands that are available to classify HTTP and SOAP requests. These operands are used in the strings that define classification rules.

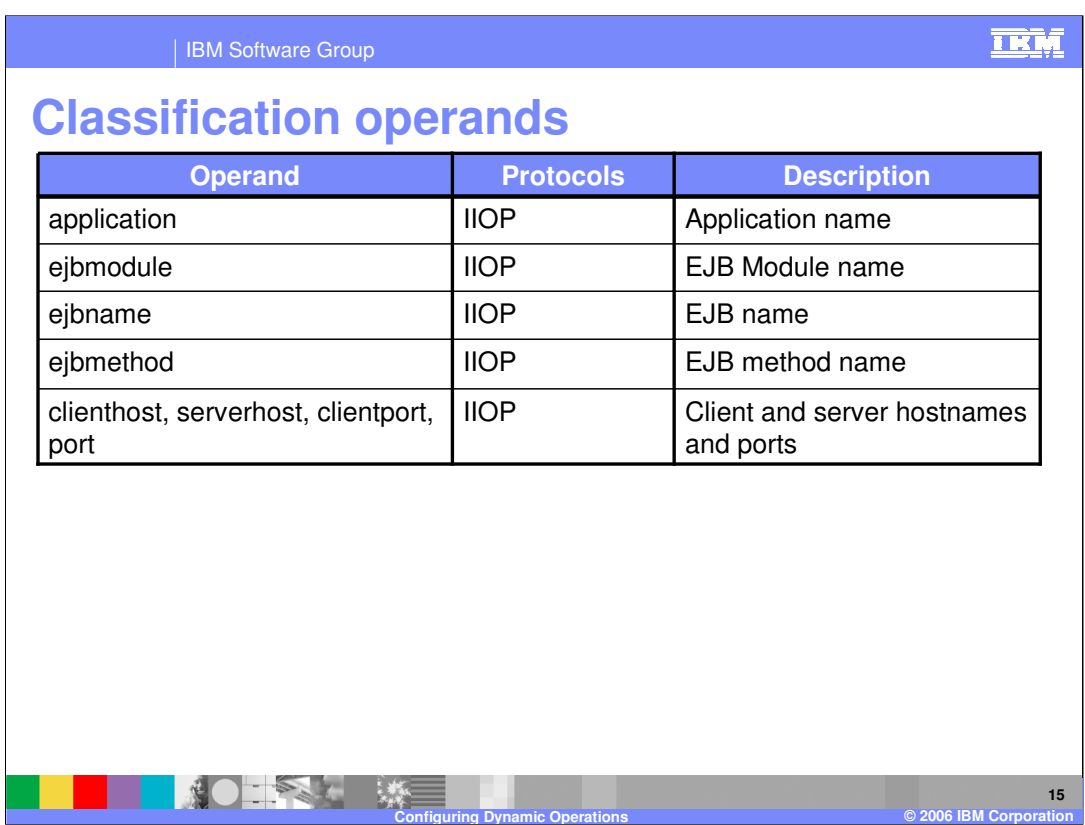

The table shown here lists all of the operands that are available to classify IIOP requests.

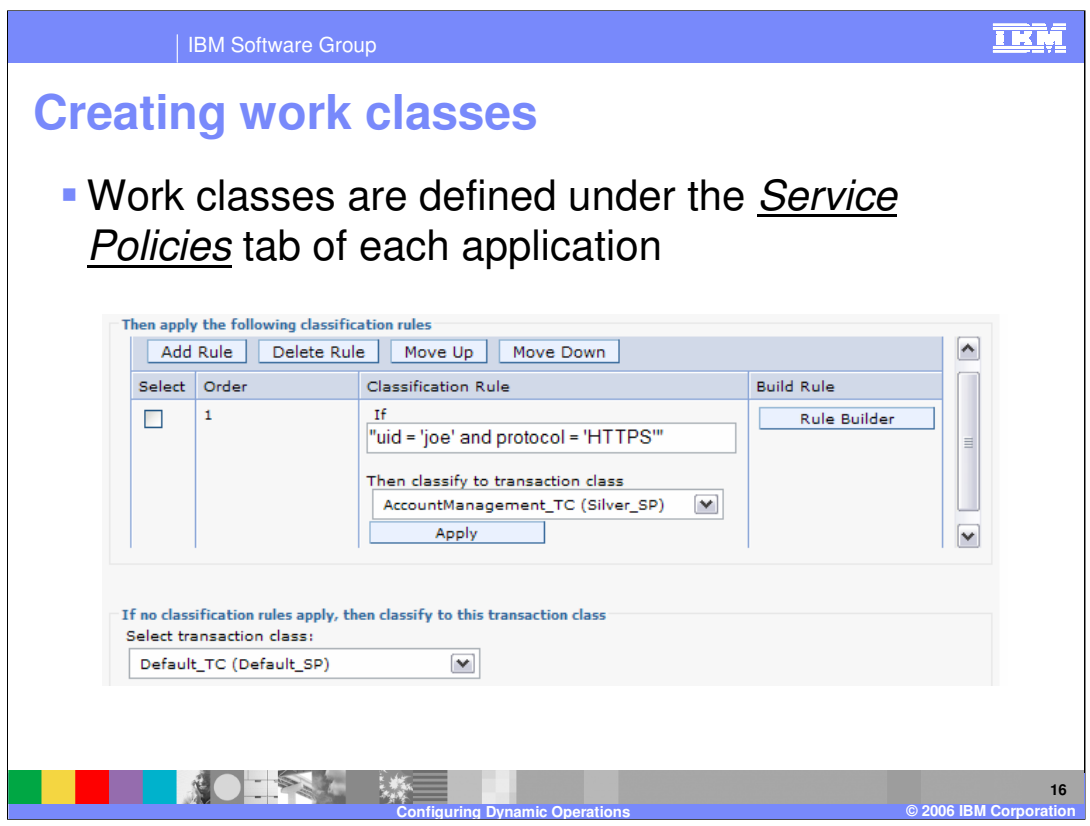

Work classes are created as attributes of individual applications. To create a work class, choose an installed application from the 'enterprise applications' menu item, and then click the 'service policies' tab from the application's configuration page. Here you can create rules like the one shown here. Rules can define Boolean combinations of classification operands, and each rule specifies a transaction class to which the request will be classified if it matches. If you don't know the exact syntax of the rule you want to create, the 'rule builder' button will let you create rules using a menu-driven wizard.

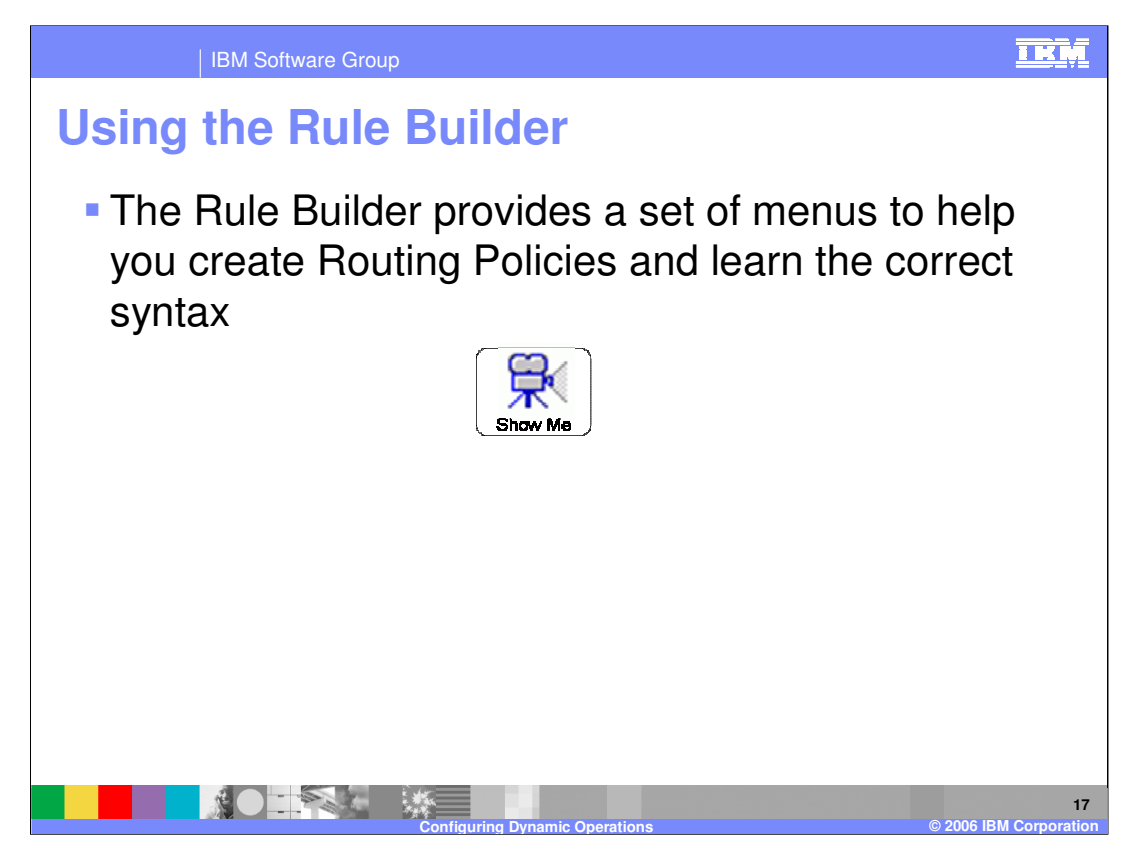

To see a demonstration of the rule builder in use, pause this presentation, and click the 'show me' icon.

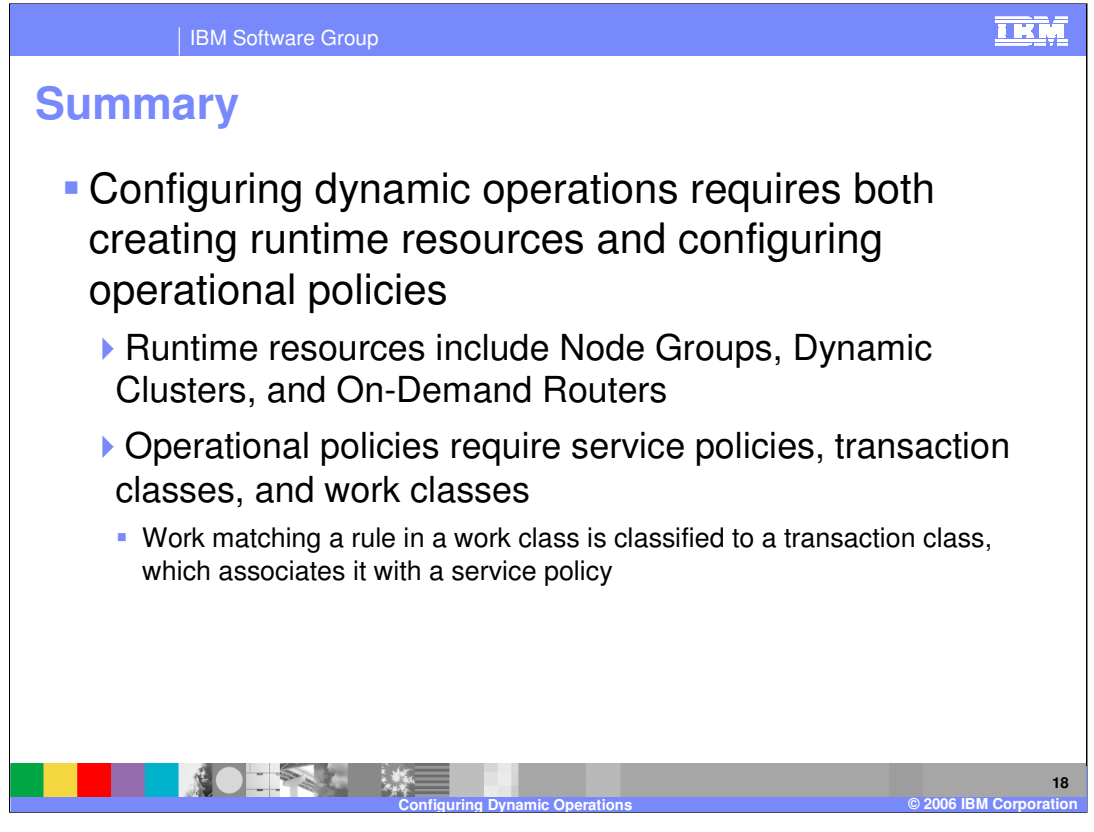

In summary, configuring dynamic operations requires creating runtime resources, such as Node Groups, Dynamic Clusters, and On-Demand Routers, and creating operational policies. Service policies define classes of importance and response time goals, and work is mapped to those policies by work class rules that associate the work with transaction classes.

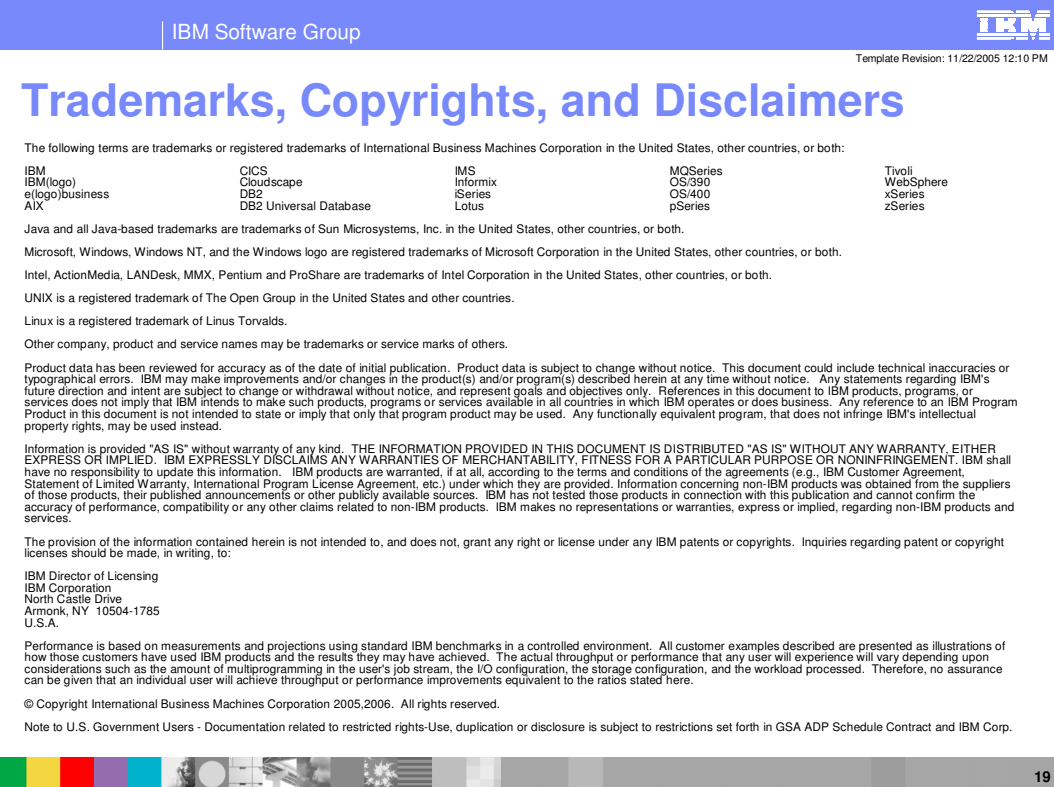

**Configuring Dynamic Operations © 2006 IBM Corporation**